# GIGA-BASIC

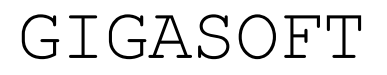

By André Claaßen and Gerd-Uwe Neukamp Published by ABC Elektronic (C) 1985

# **CONTENTS**

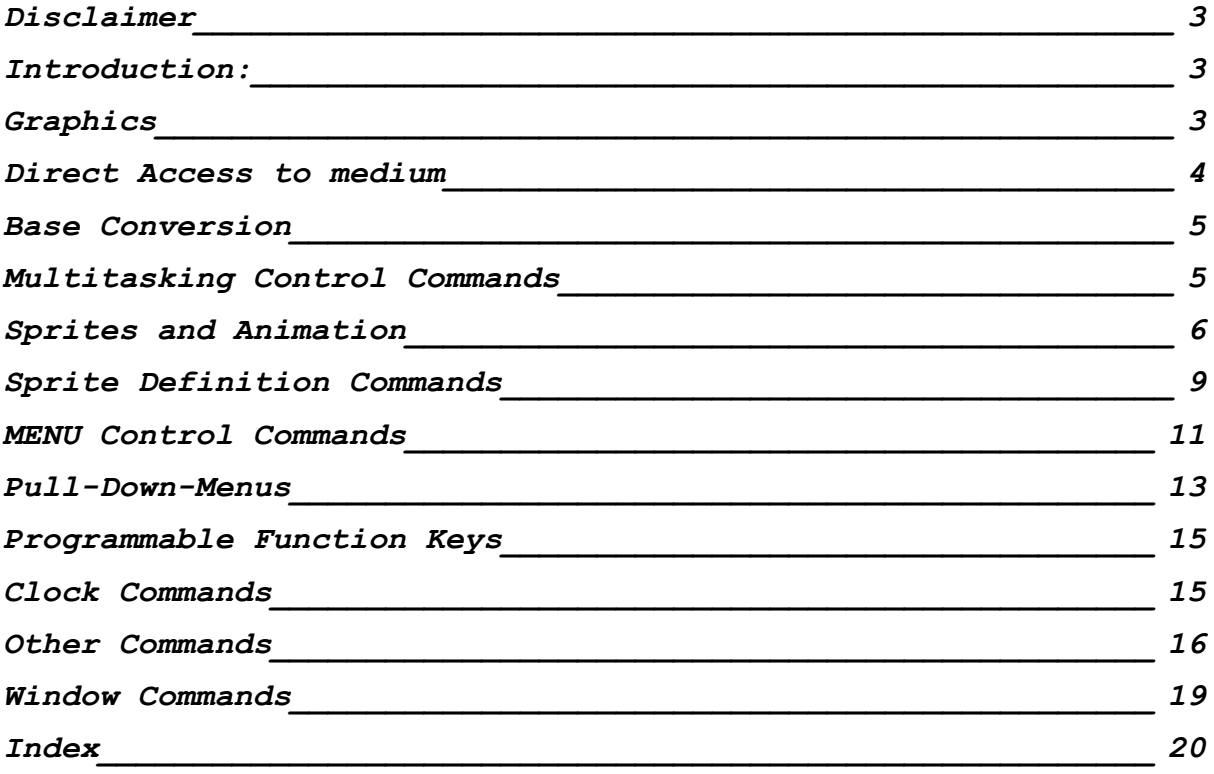

#### <span id="page-2-0"></span>**DISCLAIMER**

All rights reserved. No part of this instruction guide or of the included programs may be reproduced or distributed in any form (e.g. as prints) without the explicit permission of GIGA-SOFT. Copies for personal use are allowed.

The program has been developed and reproduced carefully, neither the author nor the distributors, however, can guarantee that the program and this guide are free of errors. Therefore GIGA-SOFT under no circumstances will be liable for any direct, indirect, Incidental or consequential loss of use, stored data, profit or contracts which may arise from any error, defect or failure of this software.

GIGA-SOFT has a policy of constant development and improvement of their products. We reserve the right to change manuals and software at any time and without notice.

#### **INSTRUCTIONS FOR THE BASIC EXTENSION "GIGA-BASIC VERSION 1.00"**

#### <span id="page-2-1"></span>**INTRODUCTION:**

Although the Sinclair QL comes with a real good BASIC, some commands are missing, which would offer the full power of the QL. This extension set should increase your motivation to program in BASIC. With over 70 commands and functions, GIGA-BASIC is a useful extension for the QL. Before starting work with GIGA-BASIC you should read this manual carefully. You should never work with your original copy of GIGA-BASIC. To obtain working copies a backup program is included. To start this program enter 'exec w mdv1 clone'. You can backup GIGA-BASIC up to three times.

The extension includes the following groups

- graphics
- sprite handling and sprite animation
- base conversion
- full screen BASIC editor
- direct access to medium
- multitasking clocks
- mouse driven screen oriented menus
- pull-down-menus
- multitasking control commands
- programmable function keys
- $\bullet$  others

#### <span id="page-2-2"></span>**GRAPHICS**

**PAINT** #dev, x, y

```
Fills an irregularly bordered area of the chosen
screen with the ink colour.
```
*< page - 3 - >*

dev: device number of the screen x: x= coordinate Y: y= coordinate

# <span id="page-3-0"></span>**DIRECT ACCESS TO MEDIUM**

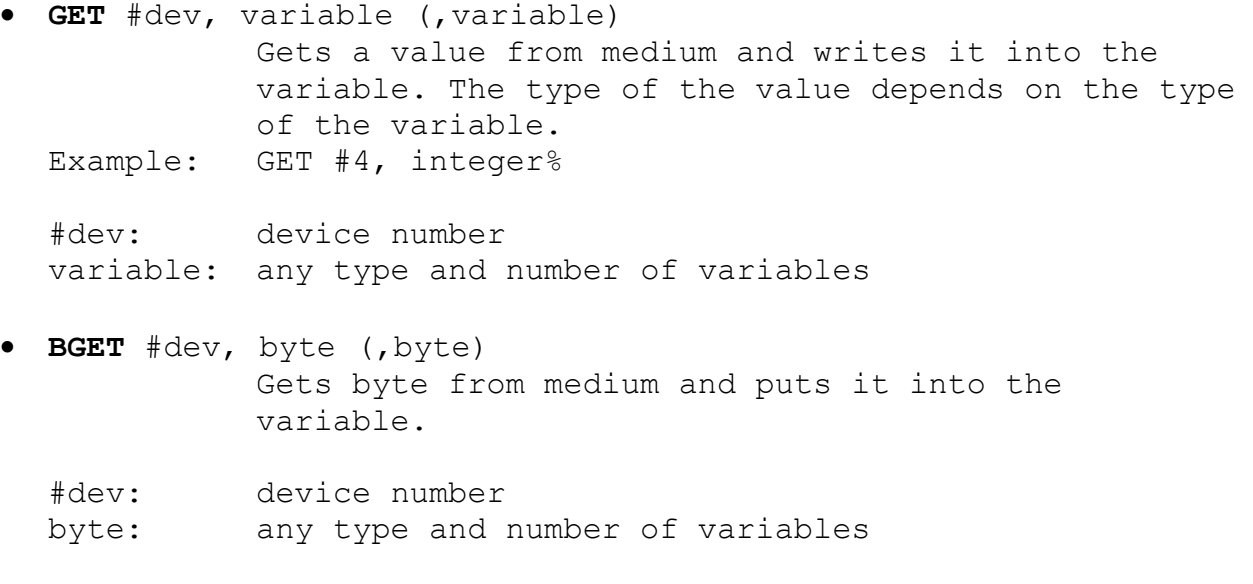

 **PUT** #dev, variable (,variable) Writes value to Microdrive. Any variable type is allowed.

#dev: device number

variable: any type and number of variables.

 **BPUT** #dev, byte (,byte) Writes byte to Microdrive.

#dev: device number byte: variable which gets a byte

 **SET\_POINTER** #dev, pointer Sets file-pointer to new position. With this command it is possible to have direct access to Microdrive (or FLP, HDK, FDK and so on).

#dev: device number pointer: longword containing the pointer

**GET\_POINTER** (#dev)

Gets the pointer of the selected Microdrive. Example: pointer = GET\_POINTER (#dev)

#dev: device number pointer: variable containing the pointer

#### <span id="page-4-0"></span>**BASE CONVERSION**

The following functions provide an easy way to convert bases.  $h$ exnum $\hat{S}$  = **CHEX\$** (decimal) Converts a decimal value into a hexadecimal string hexnum\$: string which will contain the hex number decimal: variable containing the decimal number  $decimal = CHER(hexnum<sup>§</sup>)$ Converts a hexadecimal string (max. 32 bit) into a decimal number. decimal: variable which will contain the decimal number hexnum\$: string containing the hex number binary\$ = **CBIN\$**(decimal) Converts a decimal number into a binary string (32 bit). decimal: variable which will contain the decimal number binary\$: string containing the binary number decimal = **CBIN**(binary\$) Converts a binary string into a decimal number. Decimal: variable which will contain the decimal number binary\$: string containing the binary number

# <span id="page-4-1"></span>**MULTITASKING CONTROL COMMANDS**

The following commands are intended to control the multitasking capabilities of the 04. Now it is possible to delete, suspend or activate jobs from BASIC.

#### **JOB\_INF** #dev

This command display, a list of all active Jobs. A job is a program working in the background. Additionally you can see the priority, the owner job, the base address and the tag number. Job 0 is the BASIC interpreter. For further information on multitasking refer to the Sinclair User Guide.

#dev: device number

*< page - 5 - >*

**SUS\_JOB** jobnr, tagnr, timeout

Suspends a job for a period.

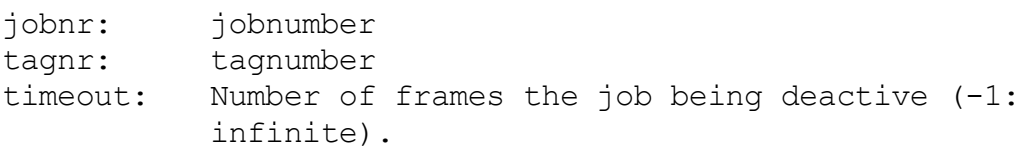

**REL\_JOB** jobnr, tagnr

Releases a suspended job. This command is the reverse of SUS\_JOB.

- jobnr: jobnumber
- tagnr: tagnumber

**PRIOR\_JOB** jobnr, tagnr, priority

Sets the priority of a job. Priorities are allowed in the range from 0 to 127, where 127 is the highest priority. If the priority is high, more time is available for the job.

jobnr: jobnumber tagnr: tagnumber priority: priority

## <span id="page-5-0"></span>**SPRITES AND ANIMATION**

GIGA-BASIC offers a great number of efficient commands for development and animation of sprites. So it is easy to generate action games or programs using icons. Sprites are organised in a 32 x 20 matrix and are flicker-free

Important definitions:

Sprite-data-block (sprdat): This is a memory block which contains the bytes for the shape (mask) of the sprite. A sprite shape contains 160 bytes. Every Sprite-data-block can be attached to every sprite.

Sprite-number (sprnr): A sprite will be activated under a spritenumber. Under this number the sprite can be moved over the whole screen.

**SPRDIM** spritenr, datanr, animtenr

Reserve memory for sprites. The defaults are: SPRDIM 4,16,4

spritenr: number of possible sprites datanr: number of possible Sprite-data-blocks

#### GIGA-SOFT

animtenr: number of the sprites which can be animated

#### **SPRCLR**

SPRCLR releases the memory allocated by SPRDIM. All defined Sprites are lost.

**INVMASK** #dev, x, y, sprdat

Prints a sprite mask onto the screen. The coordinates are relative to the left upper edge of the selected window. The coordinates have pixel size 4. (This is not a sprite, only a mask will be drawn).

dev: device number sprdat: sprite-data-block

## **SPRON** sprnr, sprdat

Activates a sprite with a sprite-data-block. Note: This command does not have any effect on the screen. The sprite will not be visible until it is activated by the MOVESPR command

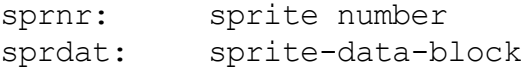

#### **SPROFF** sprnr

Removes the selected sprite.

sprnr: sprite number

#### **REFRESH**

Important after "CLS'. All active sprites are refreshed.

#### **INVSPRITE** sprnr

The chosen sprite is inverted.

sprnr: sprite number

**MOVESPR** sprnr, x, y (,sprdat )

Sets a sprite to a new position. The optional spriteparameter is intended to change the appearance of the sprite. If no sprite-data-block parameter is given, the sprite image does not change.

sprnr: sprite number x, y: \*absolute pixel coordinates sprdat: sprite-data-block

*< page - 7 - >*

#### GIGA-SOFT

Several sprites can be moved using only one command. This type of motion is named animation. It is a really easy task to move rockets, men, cars and other things now.

**SETANIMATE** sprnr, sprdat(,sprdat1)(,sprdat2)

This command has as many parameters as you want to. The given sprite-data-block are connected in series.

Note: Before using ANIMATE, you have to initialise the routine with the SETANIMATE command. A maximum of 16 sprite-data-blocks may be connected.

sprnr: sprite number sprdat: sprite-data-block

# **CLRANIMATE** sprnr

The selected sprite entry will not be animated after the use of CLRANIMATE.

sprnr: sprite number

**STEPSPRITE** sprnr, xstep, ystep, statx, staty

This command CIO be used after every SETANIMATE. You can change the direction and speed of the animation in your basic program.

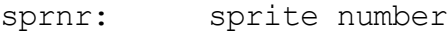

- xstep: stepsize x
- ystep: stepsixe y

statx: 0 After reaching the border of the screen inverts the x-direction. 1 After reaching the border appear at the other side. 2 After reaching the border kill the sprite.

staty: Same as statx but referring to the y-direction.

## **ANIMATE**

Moves all sprites which are declared with the SETANIMATE command over the screen.

## Sprite = **COLLISION**(sprnr)

Asks whether two sprites are overlaid. If it is true COLLISION returns the sprite number, otherwise -1.

sprnr: sprite number

sprite: If the sprite isn't in contact with another sprite -1 will be returned, otherwise the sprite number.

#### <span id="page-8-0"></span>**SPRITE DEFINITION COMMANDS**

Sprites can be defined for MODE 4 or MODE 8. The following is an example of an eight colour sprite:

100 : 110 SPRDEFBLOCK starship 120 : 130 SD8 "................" 140 SD8 "................" 150 SD8 ".......11......." 160 SD8 "......1111......" 170 SD8 "....22222222...." 180 SD8 "..333333333333.." 190 SD8 "...3333333333..." 200 SD8 ".....7....7....." 210 SD8 "....7......7...." 220 SD8 "...7........7..." The four colour example: 100 : 110 SPRDEFBLOCK disk 120 : 130 SD4 "................................" 140 SD4 ".##############################." 150 SD4 ".############################..." 160 SD4 ".##############################." 170 SD4 ".##############################." 180 SD4 ".#############....#############." 190 SD4 ".###########........###########." 200 SD4 ".##########..........##########." 210 SD4 ".###########........###########." 220 SD4 ".#############....#############." 230 SD4 ".##############################." 240 SD4 ".##############..##############." 250 SD4 ".##############..##############." 260 SD4 ".##############################." 270 SD4 "................................"

The colours are set in the following forms

#### **MODE 4**

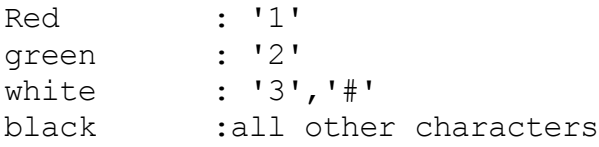

## **MODE 8**

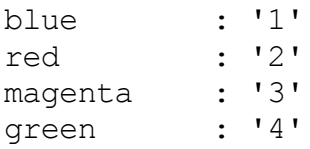

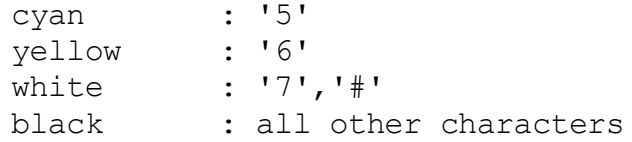

#### **SPRDEFBLOCK** sprdat

Clears the selected sprite-data-block and prepares it for a new definition.

sprdat: sprite-data-block

#### *SD4 defblock\$*

Command to define a four colour sprite. Up to 20 commands can be used after a SPRDEFBLOCK command. The string must be 32 characters long.

# *SD8 defblock\$*

Command to define an eight colour sprite. Up to 20 commands can be used after a SPRDEFBLOCK command. The string must have a length of 16 characters.

#### *SPRLOAD name\$*

With this command you can load previously defined sprite-data-block. Before you use this command enough space must be reserved by SPRDIM.

Example: PRLOAD \*MDV1\_PACMAN\_SPR\*

# *SPRSAVE name\$*

If you want to save the allocated sprite area you can use this command. Only the area for sprite-data-block will be saved.

# *flag = SPRACTIVE (sprnr)*

With SPRACTIVE you can ask whether a sprite in active. 1 is true and 0 is false.

# sprnr: sprite number

#### *x=SPRXPOS(sprar)*

*y=SPRYPOS(sprnr)*

With these functions you can find out the location of a sprite.

sprnr: sprite number

#### <span id="page-10-0"></span>**MENU CONTROL COMMANDS**

The following commands support your friendly screen orientated menus. Now you can program mouse-driven menus as with the APPLE MACINTOSH™

The handling is very simple. With commands like MENUPR or MENUBLOCK you define a BLOCK. This block can be manually inverted or selected with the MOUSE function. Possible input media are the cursor keys or a mouse with the *ABC-interface* (included in the big ABC package).

```
Example :
        100 :
        110 REMark small example menu
        120 :
        130 CLS
        140 PRINT "M E N U"
        150 PRINT: PRINT
        160 MENUPR 1," Start a program"
        170 MENUPR 2," List a program*
        180 MENUPR 3," End"
        190 :
        200 a=MOUSE
        210 :
        220 SELect on a
        230 =1: Start
        240 =2: \text{LIST}250 =3: STOP
        260 END SELect
```
After entering and starting the program, the menu points appear as if they were printed with the PRINT command. An arrow appears, too. This arrow can he moved over the whole screen. If the arrow is in range of a menu point this will be inverted. So you can see exactly what you have chosen. By pressing the button or space the selected menu number will be returned.

**• SETMDEV** mode

Selects input medium for the menu commands.

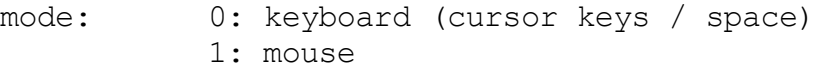

**MENUDIM** number

Reserves memory for the menu points. Space for pulldown-menus will be automatically allocated.

number: the maximum number of menu points

*< page - 11 - >*

**MENUBLOCK** #dev, b1knr, x, y, xO, yO

This command marks a block with the chosen menu-blocknumber.

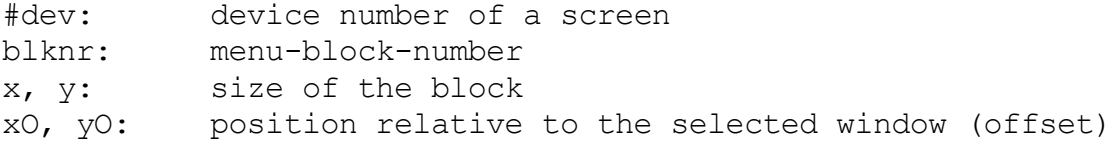

**MENUPR** #dev, blknr, text\$

Prints a text an the screen similar to the print command and activates it as a menu block.

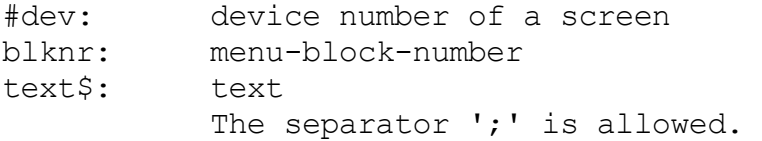

**ICON** #dev, blknr, sprdat, x, y

Similar to the INVMASK command it displays a sprite block on the screen. The difference is that ICON marks it menu block. With this command it is possible to access symbols in a similar way as the MENUPR command. You can define ICONs and use them for defining MACINTOSH™ style programs.

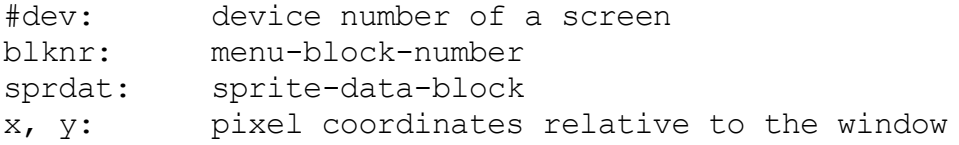

**INVBLOCK** b1knr

Inverts a block.

blknr: menu-block-number

**CLRBLOCK** b1knr

Clears a block.

blknr: menu-block-number

•  $nr = \text{MOUSE}(x, y)$ 

Displays an arrow which can be moved over the screen by using the mouse. With the arrow you can select an item.

*< page - 12 - >*

- nr: if no menu point is chosen, -1 will be returned, otherwise the otherwise the menu-block-number will be returned.
- x, y: start coordinates of the arrow
- $\bullet$  x = MXPOS, y = MYPOS

These functions return the position of the arrow after pressing the SPACE-key.

# <span id="page-12-0"></span>**PULL-DOWN-MENUS**

This a new type of menu technique. On top of the screen you can see a headline holding the menu points. If you move the arrow to one of the points, a window will be opened with a submenu. Now you can choose the point you want in the submenu. With the Pull-Down-Menus you can handle a great number of menu points on a very small room.

Example:

```
100 SPRDIM :REMark Reserves space for the arrow
110 MENUDIM :REMark Allocates space for the pull-down-menu 
120 :
130 MENU 0,0,1, "Addresses"
140 MENU 1,0,1, "Clear"
150 MENU 2,0,1, "Input" 
160 MENU 3,0,11 "Edit"
170 :
180 MENU 0,11,1, "File"
190 MENU 1,1,1, "Load" 
200 MENU 2,1,1, "Save"
210 :
220 MENU 0,2,1, "Exit"
230 MENU 1.2,t, "Reset"
240 MENU 2,7,1, "Basic" 
250 :
260 SETMENU :REMark Clears the screen and shows the menu headline
270 :
280 GETMENU :REMark Shows the arrow and gets the menu point
290 x = HMENT300 \text{ v} = \text{VMENT}310 :
```
**MENU** vnr, hnr, active, string\$

Command to define a pull-down-menu.

vnr: Vertical coordinate. The headline has the coordinate zero. Note: The menu points within the headline (vnr=0) must be defined In ascending order. Every headline point must

*< page - 13 - >*

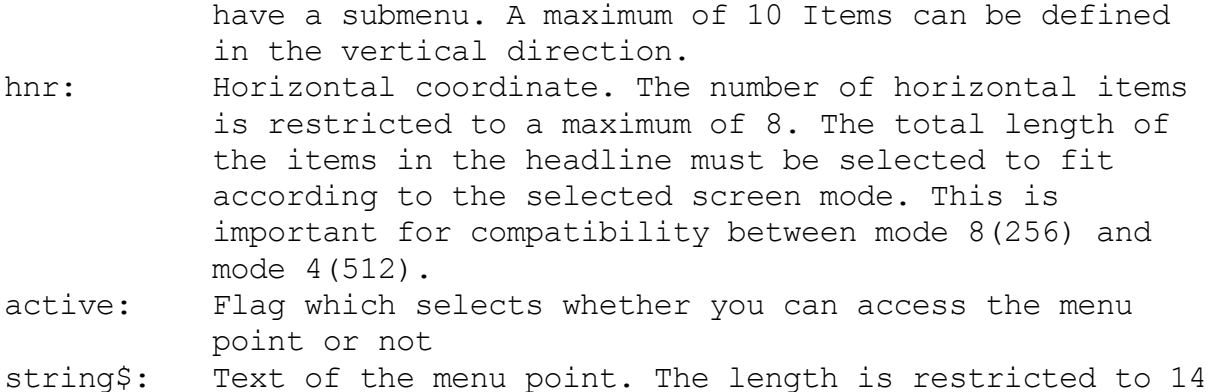

**SETMEMU** paper1, paper2, actcol, pascol

characters.

Clears the whole screen. Displays the headline.

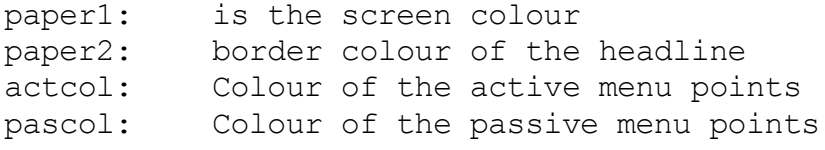

**• GETMENU** x, y

Displays the arrow and allows the user to select menu points.

x, y: start position of the arrow

Default: GETMENU 256,100

**ACT1VE** vnr, hnr, active

Activates and deactivates menu points.

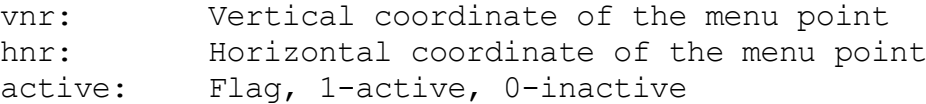

#### $x =$  **HMENU**

y = **VMENU**

With these functions you can get the position of the chosen menu point.

Possible range: HMENU  $(0-7)$ VMENU  $(1-9)$ 

*< page - 14 - >*

# <span id="page-14-0"></span>**PROGRAMMABLE FUNCTION KEYS**

Directly after starting the BASIC extension, the function keys are programmed, information about the assignments can be gained by pressing "F1". This assignment can easily be changed by the user. Furthermore the function keys can be switched off if they would disturb the function of other programs.

**KEYS** #dev

Lists all function key assignments to the specified device.

#dev: device number (default is 1)

**KEY** keynr, string\$

Allows the user to change the function key assignment.

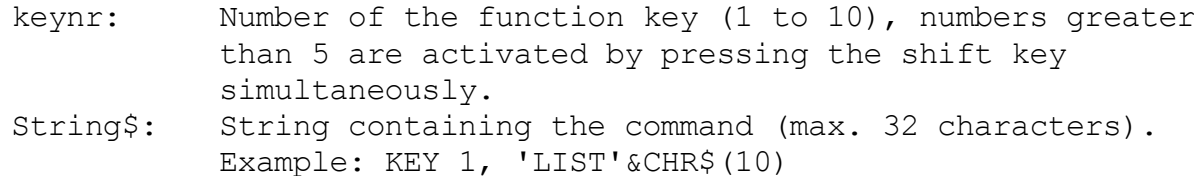

**KEYSON**

Turns function keys on.

## **KEYSOFF**

Turns function keys off.

# <span id="page-14-1"></span>**CLOCK COMMANDS**

It is possible to display either a digital or an analogue-clock on the screen. There is also the possibility of changing colour and size to adapt the clocks to own programs.

**DCLOCK** on, x, y, paper, ink1, ink2

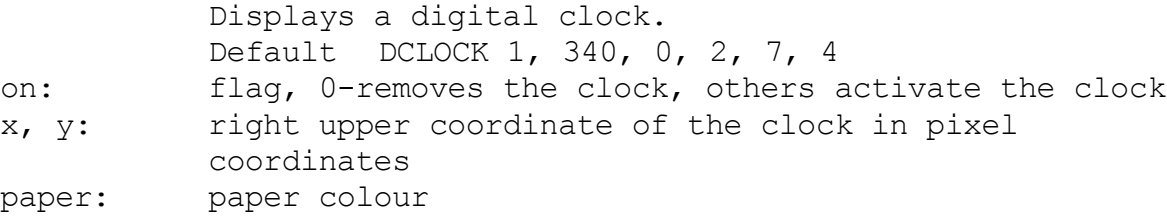

- ink1: ink colour
- ink2: border colour
- **ACLOCK** on, x, y, size, paper, ink1, ink2, ink3, ink4

Displays an analogue- clock. Default ACLOCK 1, 0, 0, 40, 0, 2, 2, 4, 6

*< page - 15 - >*

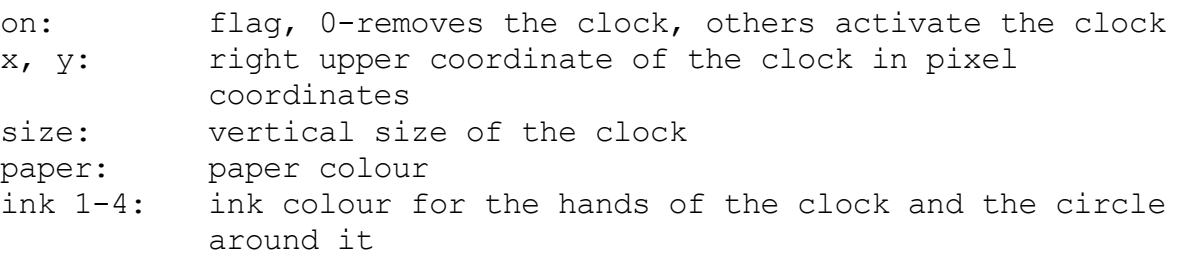

## <span id="page-15-0"></span>**OTHER COMMANDS**

**CAT** #mdvnr

Displays the directory of the specified drive in a formatted form. Furthermore it displays the number of blocks (512 bytes) each program uses.

#mdvnr: number of drive (default is 1)

#### **DUMP** #dev

Displays all variables with contents, procedures and functions with line numbers.

#dev: output device (default is 1)

**COMMANDS** #dev

Lists all new BASIC commands with their start address on the output device.

#dev: output device (default is 1)

#### **HRDCOPY** inv

Prints hardcopy on EPSOM-compatible printers. Through technical restrictions, it is only possible to print a maximum of 480 horizontal points. inv: flag, 1-inverted print, 0-normal print

#### **SYSTEM** #dev

Displays the system variables on screen.

#dev: output device (default is 1)

 $a = FREE$ 

Returns the amount of free BASIC memory.

**SCREEN** #dev, linenr, tab

Default: SCREEN 11, 1, 3 This command enters the screen editor. It allows the user to edit BASIC programs in a way similar to QUILL. Unlike a normal ASCII-Editor all entered lines are syntactically checked by the interpreter.

*< page - 16 - >*

GIGA-SOFT

Note: The interpreter will not accept lines after a program break if the functions and procedures are not reinitialized. This is possible by using the CLEAR command, which will produce the message 'PROC/DEF CLEARED'. After this message the work with the screen editor can go on.

#dev: window number to edit in Linenr: line number which will be displayed Tab first step size of the inbuilt tabulator

*The editor accepts the following key sequences:*

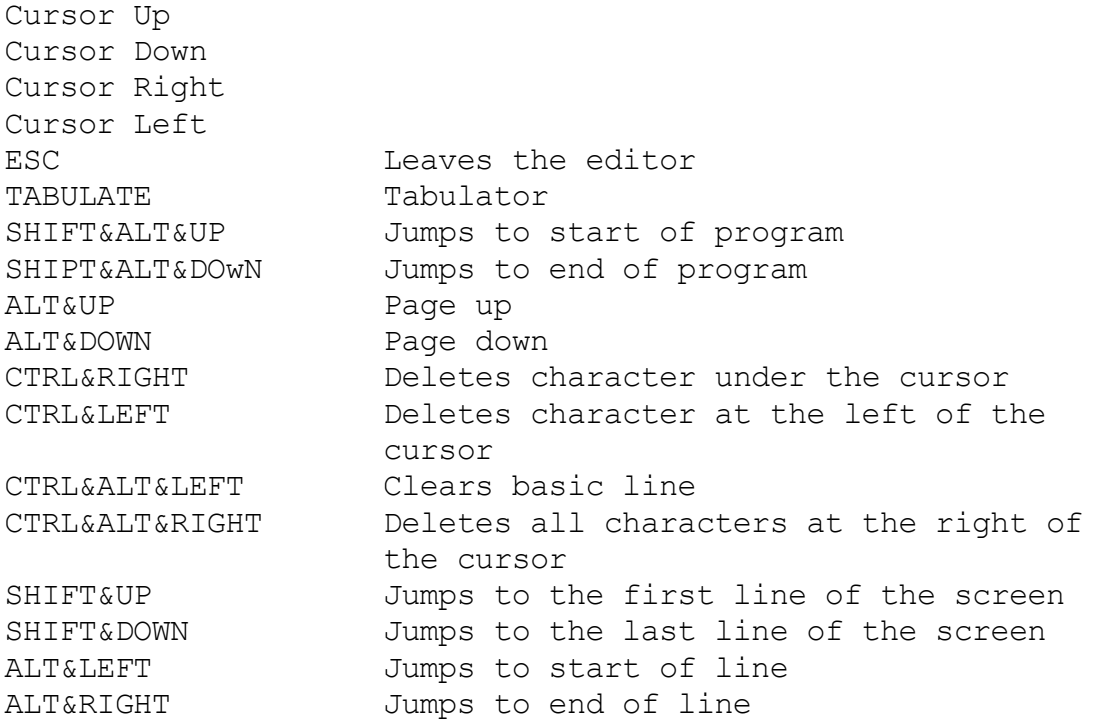

**SETFONT** #dev, fount1, fount2

Gives the user the possibility of using a self-defined Character Set. It is possible to define up to two character sets at one time, in which case a character is displayed from the first character set, If defined there, if not defined, it is taken from the second and, if it also is not defined there, the first defined character of the second set is displayed. To select the inbuilt fonts of the QL, just enter 0(zero) for the start address of the font.

fount1: start address of the first font fount2: start address of the second font+

Example: (Using the character set 'BIG\_CST')

100 a = RESPR (1024) :REMark Reserve space for font 110 LBYTES 'mdvl BIG CST', a :REMark Load new font 120 FOR channel = 0 TO 2 :REMark Loop

*< page - 17 - >*

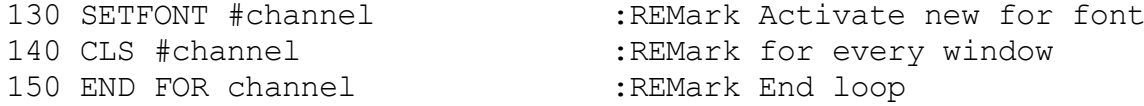

**MONSCR** mode

Activates the switch-on-status of the windows for the monitor mode

mode: selects 4 or 8 colour mode

**TVSCR** mode

Activates the switch-on-status of the windows for the television mode

mode: selects 4 or 8 colour mode

 **SETMON** #dev, xsize, ysize, xO, yO, paper, strip, ink, borderwidth, bordercolour

Changes the default window in monitor mode

 **SETTV** #dev, xsize, ysize, xO, yO, paper, strip, ink, borderwidth, bordercolour

Changes the default window in television mode

<span id="page-17-0"></span>Mode = **SETMODE**

Returns the screen mode 4 - four colour, 8 - eight colour.

# **WINDOW COMMANDS**

The window commands allow the user to work with the real windows. With these commands it is possible to save the background of a window before writing to it and to restore this background after closing the window. This technique is known as 'refreshing'.

**SCRSTORE** nr, xs, ys, x, y

Saves and area of the screen

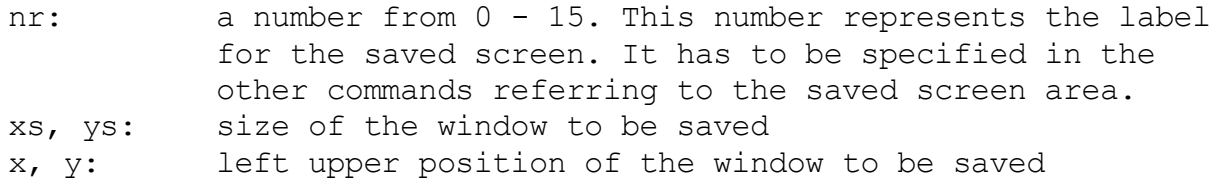

# **SCRLOAD** nr

Redisplays a saved area of the screen

nr: label number (0 - 15)

# **SCRCLEAR** nr

Clears the part of memory containing the saved screen

nr: label number (0 - 15)

# <span id="page-19-0"></span>**INDEX**

**ACLOCK**, 14 **ACT1VE**, 13 **ANIMATE**, 7 BGET, 3 BPUT, 3 **CAT**, 15 **CBIN**, 4 **CBIN\$**, 4 **C H EX**, 4 **C H EX \$**, 4 **CLRANIMATE**, 7 **CLRBLOCK**, 11 CLS, 6, 10, 17 **COLLISION**, 7 **COMMANDS**, 15 **DCLOCK**, 14 **DUMP**, 15 END, 10, 17 FREE, 15 GET, 3 GET POINTER, 3 **GETMENU**, 12, 13 **HMENU**, 12, 13 **HRDCOPY**, 15 **ICON**, 11 **INVBLOCK**, 11 **INVMASK**, 6, 11 **INVSPRITE**, 6 **JOB\_INF**, 4 **KEY**, 14 **KEYS**, 14 **KEYSOFF**, 14 **KEYSON**, 14 LBYTES, 16 **MENU**, 10, 12 **MENUBLOCK**, 10, 11 **MENUDIM**, 10, 12 **MENUPR**, 10, 11 **MODE**, 8 **MONSCR**, 17

**MOUSE**, 10, 11 **MOVESPR**, 6 **PAINT**, 2 PRINT, 10 **PRIOR\_JOB**, 5 PUT, 3 **REFRESH**, 6 **REL\_JOB**, 5 RESPR, 16 **SCRCLEAR**, 18 **SCREEN**, 15 **SCRLOAD**, 18 **SCRSTORE**, 17 *SD4*, 8, 9 *SD8*, 8, 9 SELect, 10 SET POINTER, 3 **SETANIMATE**, 7 **SETFONT**, 16, 17 **SETMDEV**, 10 **SETMEMU**, 13 SETMENU, 12 **SETMODE**, 17 **SETMON, 17 SETTV**, 17 *SPRACTIVE*, 9 **SPRCLR**, 6 **SPRDEFBLOCK**, 8, 9 **SPRDIM**, 5, 6, 9, 12 *SPRLOAD*, 9 **SPROFF**, 6 **SPRON**, 6 *SPRSAVE*, 9 *SPRXPOS*, 9 *SPRYPOS*, 9 **STEPSPRITE**, 7 **SUS\_JOB**, 5 **SYSTEM**, 15 **TVSCR**, 17 **VMENU**, 12, 13

*< page - 20 - >*